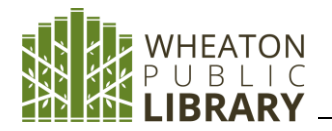

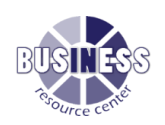

arch

Relevance + Page Options + **C+** Share +

uet Marchant Wholaes

ent: UNITED States: Perishable Prepared Food Manufact

co Manufactu

 $\overrightarrow{p}$   $\alpha$ 

ing: All Other

### **Name:** Business Source Premier

**Description:** Full-text articles and abstracts from 3,600+ scholarly and professional publications, academic journals, and trade magazines covering marketing, management, operations, economics, finance, and international business

• Search by journal, topic, keyword, company name, ticker symbol, product name, geographic location, NAICS codes

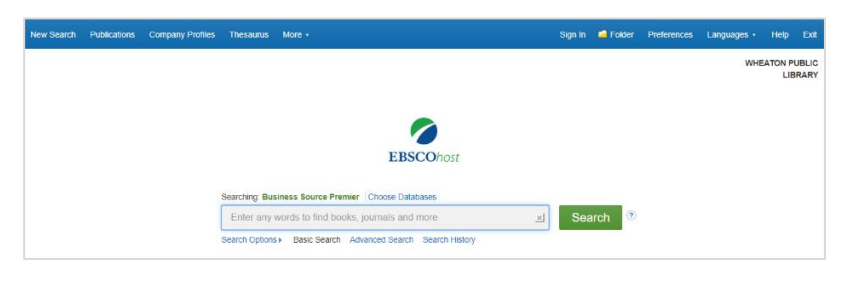

• Find company profiles; industry, country risk, economic reports; product reviews; market research reports; SWOT analysis

### **Access: [www.wheatonlibrary.org](http://www.wheatonlibrary.org/)** → Business Resource Center → Search business databases → Business Source Premier

**Search Options** 

#### **Basic Search:**

Enter search term(s) - **marketing strategy**

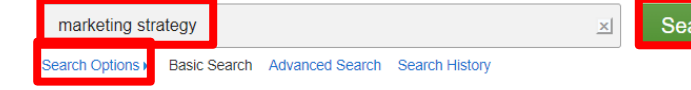

Searching: Business Source Premier | Choose Databases

1. Transferring Racial/Ethnic **Marketing Strategies** From Tobacco to Food Corporations: Philip Morris and Kraft General Foods.

Miscellaneous Food Manufacturing; Cigarette and tobacco product merchant wholesalers; Tobacco product manufacturing; Tobacco Manufacturing; Tobacco and<br>other miscellaneous store retailers (except beer and wine-making suppl

Subjects: MARKETING; FOOD industry; LEADERSHIP; STRATEGIC planning; MANUFACTURING industries; KNOWLEDGE managem

By: Nguyen, Kim H.; Glantz, Stanton A.; Palmer, Casey N.; Schmidt, Laura A. American Journal of Public Health. Mar2020, Vol. 110 Issue 3, p329-336. 8p. DOI: 10.2105/AJPH.2019.305482. Objectives. To investigate the transfer of marketing knowledge and infrastructure for targeting racial/ethnic minorities from the tobacco to the food and beverage industry in the United States. M.

Click **Search Options** to use Limiters or Expanders. Click link gain to close **Search Options**

# Select a **Search Mode** - select **Find all of my search terms**

Select **Limiters** - limit a search to access **Full Text** or **Publication type** - or **Expanders** to expand a search **Apply related words**

### Click **Search** button

**Result List -** displays number of **Search Results**: citations, full text articles, summaries, abstracts **Results Display**  Search Results: 1 - 10 of 57 065

- Click **Article title -** link to citation information and/or the full text
- View **Abstract -** place mouse over
- **HTML Full Text -** link to full text article
- **PDF Full Text -** link to PDF of full text
- **Subject Terms -** assigned to each result
- **Results Sorting Options -** click to sort results list by Date Newest, Date Oldest, Author, Source, Relevance

Cited References: (25

HTML Full Text PDF Full Text (668KB)

Academi<br>Journal

- **Page Options -** click to view page display options
- **Share -** click to view alerting, linking and bookmarking options
- **Navigate through results pages -** use **hyperlinked page number** and **Next** link at bottom of result list

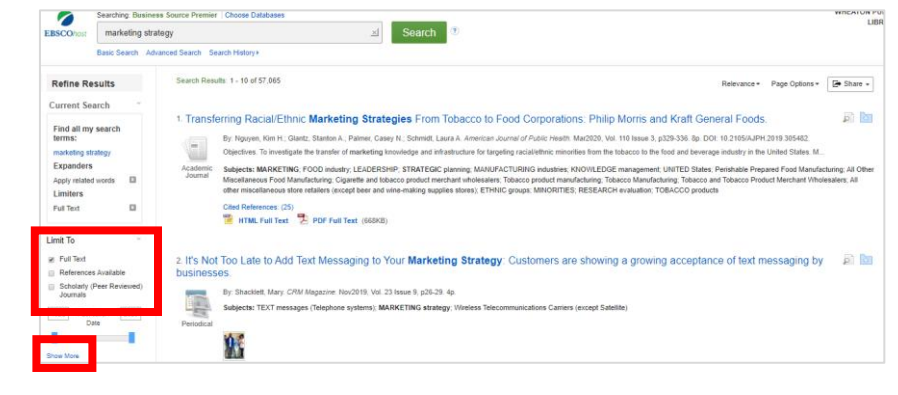

**Revise** search - under **Limit To** apply limiters or click **Show More** link to view all available limiters

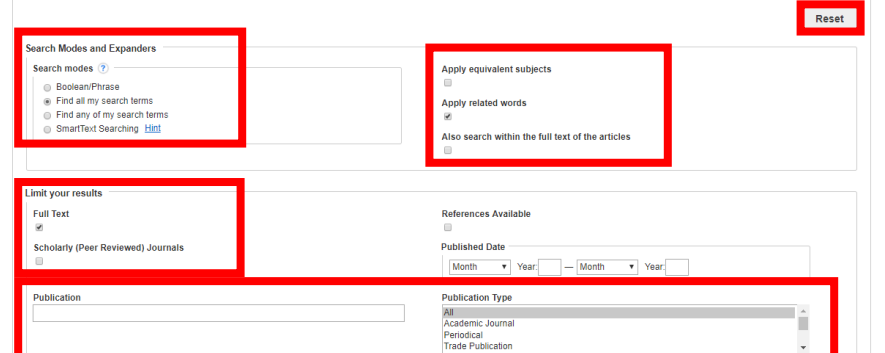

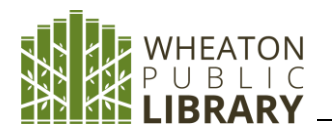

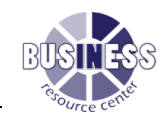

**Advanced Search -** more targeted searches Click **Advanced Search**

Add Search terms -

- Choose a **search field code** from the **Field drop-down list** (i.e. **SU Subject Terms**)
- Enter another search term **research studies** in the field code below
- Select a **Boolean operator (AND, OR, NOT)** to combine the two Find field entries
- Enter another Boolean operator, keyword, and search field in the third set of fields - if necessary
- Click the Plus button  $\bigoplus$  to add rows (up to 12), click minus button  $\Box$  to delete rows

Select from the available **Search Options** as illustrated in the **Basic Search** above

Click the **Search** button

**Revise** the search - if necessary - as illustrated in the basic search above Click **Search** to display results

When viewing an article - **save, print, email, share, export** - using tools on right-hand side of screen

- **Google Drive** save the article to a Google Drive account
- **Print** print the article
- **E-mail** e-mail the article to yourself or multiple e-mail addresses
- **Save** save the article to a destination on a computer
- **Cite** retrieve citation information for the article in several different formats
- **Export** export the article to a bibliographic management software

## **Top Bar Tabs**

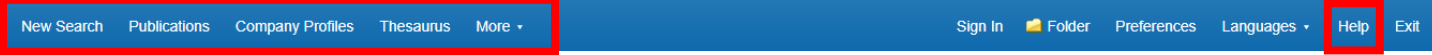

**New Search -** takes you back to the basic search page

**Publications -** search for publication titles alphabetically, by subject and description, or match any words

**Company Profiles** - search alphabetically or match any words for: MarketLine Reports, SWOT Analysis, Product Reviews,

Industry Profiles; Newspaper, Magazine, Trade Journal articles related to a company

**Thesaurus -** search for Subjects, [Places,](javascript:__doPostBack() [People](javascript:__doPostBack() by Term Begins With, Term Contains, Relevancy Ranked

**More -** search for Cited References, Images, and Indexes

**Help -** access instructions, user guides, tutorials, glossary

## **Sample Exercises:**

1. Is there a company profile available for the retailer, Sears?

2. Find the newspaper article, "Boeing Taps Investment Banks to Help Secure Financing" published by *The Wall Street Journal* sometime in the beginning of April.

3. Locate a recent SWOT Analysis for Facebook, Inc.

- 4. What is it like doing business in Holland?
- 5. Find a review for the most recent iPhone from Apple.
- 6. Is it a good idea to start a new business in Maine?
- 7. Find recent articles on the effects of the coronavirus on small businesses and save the articles to a Google Drive account.
- 8. Does the database contain articles from *The New York Times*?

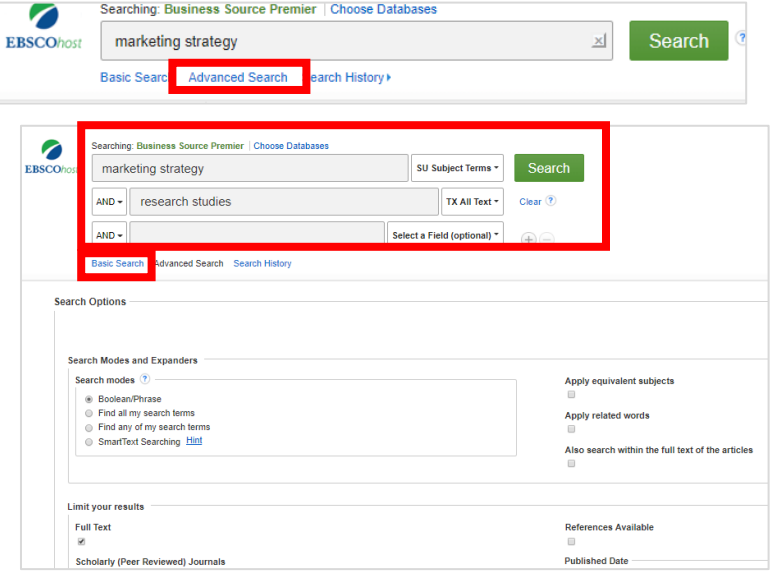